#### **Process:** To review a PRD's supporting documentation in SAP.

Note: All PO invoices are being scanned to the FI Document Posting as of 7/1/2016. Documents posted prior to 7/1/2016 are stored for three years and request for copies of those documents should be submitted to: <u>fileroom@email.uky.edu</u>

| PROCEDURES |  |
|------------|--|
|------------|--|

| To view a PO invoice<br>supporting<br>documentation<br>directly through ECM<br>(Enhanced Content<br>Management), type<br>transaction code<br>ZECM_FIDOCS in the<br>SAP Command Field.<br>Click the green<br>check button or<br>press enter.<br><b>NOTE:</b> To save this<br>SAP transaction to<br>your favorites, you<br>must right click on<br>Favorites and then<br>click on Insert<br>Transaction. Type in<br>the Transaction Code<br>then click the green<br>Check. | ☞       Menu       Edit       Eavorites       Extras       System       Help         ☞       [zecm_fidocs]       -       1       □       ●       ●       ●       ●       ●       ●       ●       ●       ●       ●       ●       ●       ●       ●       ●       ●       ●       ●       ●       ●       ●       ●       ●       ●       ●       ●       ●       ●       ●       ●       ●       ●       ●       ●       ●       ●       ●       ●       ●       ●       ●       ●       ●       ●       ●       ●       ●       ●       ●       ●       ●       ●       ●       ●       ●       ●       ●       ●       ●       ●       ●       ●       ●       ●       ●       ●       ●       ●       ●       ●       ●       ●       ●       ●       ●       ●       ●       ●       ●       ●       ●       ●       ●       ●       ●       ●       ●       ●       ●       ●       ●       ●       ●       ●       ●       ●       ●       ●       ●       ●       ●       ●       ●       ●                                                                                                    |
|----------------------------------------------------------------------------------------------------|----------------------------------------------------------------------------------------------------|
|                                                                                                    |                                                                                                    |
|                                                                                                    | SAP Easy Access<br>SAP Easy Access<br>Delete All Favorites<br>Delete All Favorites<br>Delete All |
|                                                                                                    | Transaction Code                                                                                                    |

| On the Selection<br>Screen, the                                  | Er Program Edit Goto User settings User exit System Help                                                                                                    |  |  |  |  |  |
|------------------------------------------------------------------|----------------------------------------------------------------------------------------------------|--|--|--|--|--|
| Company Code,<br>Fiscal Year, and<br>Document Type<br>fields are | ✓       ✓       ✓       ✓       ✓       ✓       ✓       ✓       ✓       ✓       ✓       ✓       ✓       ✓       ✓       ✓       ✓       ✓       ✓       ✓       ✓       ✓       ✓       ✓       ✓       ✓       ✓       ✓       ✓       ✓       ✓       ✓       ✓       ✓       ✓       ✓       ✓       ✓       ✓       ✓       ✓       ✓       ✓       ✓       ✓       ✓       ✓       ✓       ✓       ✓       ✓       ✓       ✓       ✓       ✓       ✓       ✓       ✓       ✓       ✓       ✓       ✓       ✓       ✓       ✓       ✓       ✓       ✓       ✓       ✓       ✓       ✓       ✓       ✓       ✓       ✓       ✓       ✓       ✓       ✓       ✓       ✓       ✓       ✓       ✓       ✓       ✓       ✓       ✓       ✓       ✓       ✓       ✓       ✓       ✓       ✓       ✓       ✓       ✓       ✓       ✓       ✓       ✓       ✓       ✓       ✓       ✓       ✓       ✓       ✓       ✓       ✓       ✓       ✓       ✓       ✓       ✓       ✓       ✓ |  |  |  |  |  |
|                                                                  |                                                                                                    |  |  |  |  |  |
| mandatory. The                                                   | Company Code UK00 to                                                                                                    |  |  |  |  |  |
| Company Code is always UK00 and the                              | Document Type RED to C                                                                                                    |  |  |  |  |  |
| Document Type is                                                 | Document Number     to       Image: Decument Number     to                                                                                                    |  |  |  |  |  |
| always RE for a PO invoice.                                      | Imposting Date    Ref. Doc. Number                                                                                                    |  |  |  |  |  |
|                                                                  | Cost                                                                                                    |  |  |  |  |  |
| NOTE: It is                                                      | Vendor     to       Cost Center     to                                                                                                    |  |  |  |  |  |
| recommended that a                                               | Vendor     to       Cost Center     to       General Ledger     to       Internal Order     to       Grant     to                                                                                                    |  |  |  |  |  |
| date or a date range<br>be included in the                       | Fund to 📑                                                                                                    |  |  |  |  |  |
| Entry Date field(s) to                                           | WBS to                                                                                                    |  |  |  |  |  |
| expedite the search.                                             | To review a specific PO invoice, the selection should be made                                                                                                    |  |  |  |  |  |
|                                                                  | by using the Document Number field (SAP FI document<br>number) or the Ref. Doc. Number field (Vendor's Invoice                                                                                                    |  |  |  |  |  |
|                                                                  | number).                                                                                                    |  |  |  |  |  |
|                                                                  | To review the supporting documentation for multiple PO                                                                                                    |  |  |  |  |  |
|                                                                  | invoices from the same search, the cost object can be                                                                                                    |  |  |  |  |  |
|                                                                  | entered in the appropriate field.                                                                                                    |  |  |  |  |  |
|                                                                  | Click the Execute button.                                                                                                    |  |  |  |  |  |

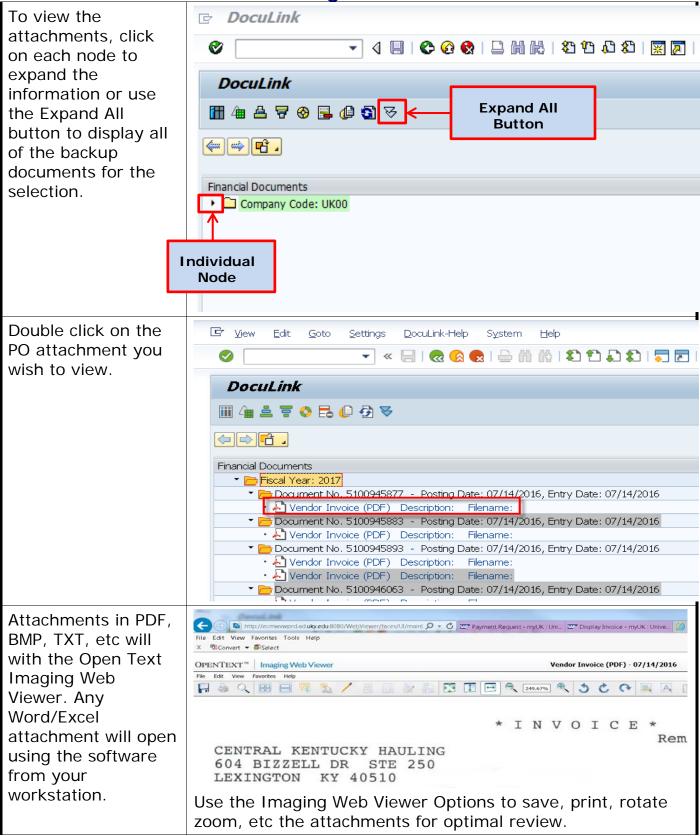

| To view the PO<br>invoice's FI posting<br>in SAP, double click<br>on the Document<br>No.                      | Financial Documents         Fiscal Year: 2017         Document No. 5100945877         Posting Date: 07/14/2016, Entry Date: 07/14/2016         Document No. 5100945883         Posting Date: 07/14/2016, Entry Date: 07/14/2016         Document No. 5100945883         Posting Date: 07/14/2016, Entry Date: 07/14/2016         Document No. 5100945883         Posting Date: 07/14/2016, Entry Date: 07/14/2016         Document No. 5100945893         Posting Date: 07/14/2016, Entry Date: 07/14/2016         Document No. 5100945893         Posting Date: 07/14/2016, Entry Date: 07/14/2016         Uendor Invoice (PDF)         Description:         Filename:         Vendor Invoice (PDF)         Description:         Filename:         Vendor Invoice (PDF)         Description:         Filename:         Vendor Invoice (PDF)         Description:         Filename:         Document No. 5100946063       Posting Date: 07/14/2016, Entry Date: 07/14/2016                                                                                                    |  |  |  |  |
|----------------------------------------------------------------------------------------------------|----------------------------------------------------------------------------------------------------|--|--|--|--|
| Click on GOTO then<br>Display As List to<br>view the full<br>accounting<br>information for the<br>PO invoice. | FI Posting Overview:                                                                                                    |  |  |  |  |
| To drill into the PO<br>click on<br>Environment,<br>Document<br>environment,<br>Original document.            | Image: Second sectors       Engronment System Heb         Image: Second sectors       Image: Second sectors         Image: Second sectors       Image: Second sectors |  |  |  |  |

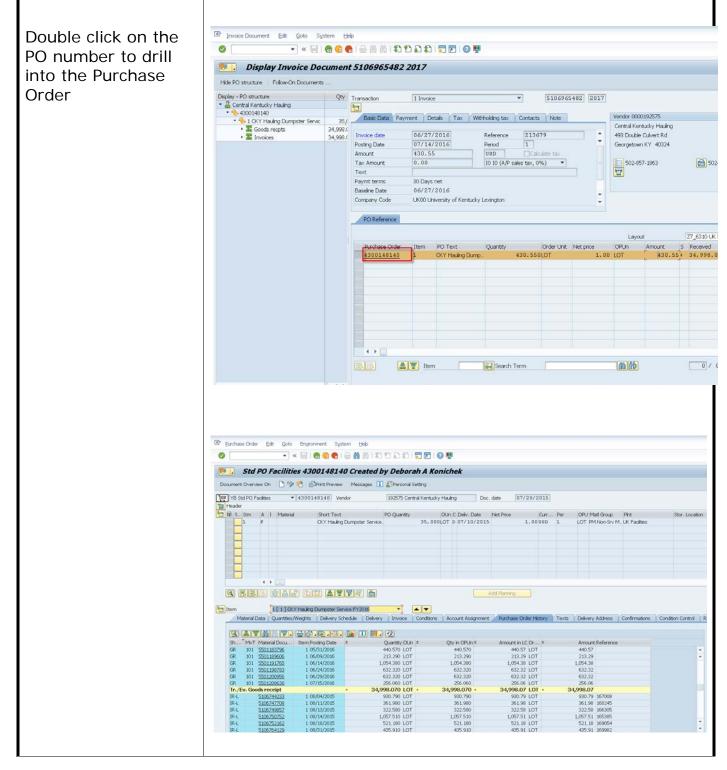

| To view a PO invoice<br>attachment from the<br>Display Document<br>Screen, go to SAP<br>screen FB03.<br>Click on the<br>Document List<br>button to open<br>additional search<br>criteria. | <ul> <li>▷ Display Document: Initial Screen</li> <li>○ ○ ○ ○ ○ ○ ○ ○ ○ ○ ○ ○ ○ ○ ○ ○ ○ ○ ○</li></ul>                                                                                                    | Document display using<br>Reference no. FINAL |
|----------------------------------------------------------------------------------------------------|----------------------------------------------------------------------------------------------------|-----------------------------------------------|
| From the Document<br>List screen,<br>Company Code of<br>UK00 is required.                                                                                                    | ▷       Document List         ○       ▼         □       ∞         ○       ∞         ○       ∞         ○       ∞         ○       ∞         ○       ∞         ○       ∞         ○       ∞         ○       ∞         ○       ∞         ○       ∞         ○       ∞         ○       ∞         ○       ∞         ○       ∞         ○       ∞         ○       ∞         ○       ∞         ○       ∞         ○       ∞         ○       ∞         ○       ∞         ○       ∞         ○       ∞         ○       ∞         ○       ∞         ○       ∞         ○       ∞         ○       ∞         ○       ∞         ○       ∞         ○       ∞         ○       ∞         ○       ∞         ○       ∞         ○       ∞ <tr< td=""><td>] 📮 🖻   🥝 🚆</td></tr<> | ] 📮 🖻   🥝 🚆                                   |
| Search Options:<br>Document Number =<br>SAP document<br>number.<br>Reference Number =<br>Vendor's invoice<br>number.                                                                      |                                                                                                    | •                                             |

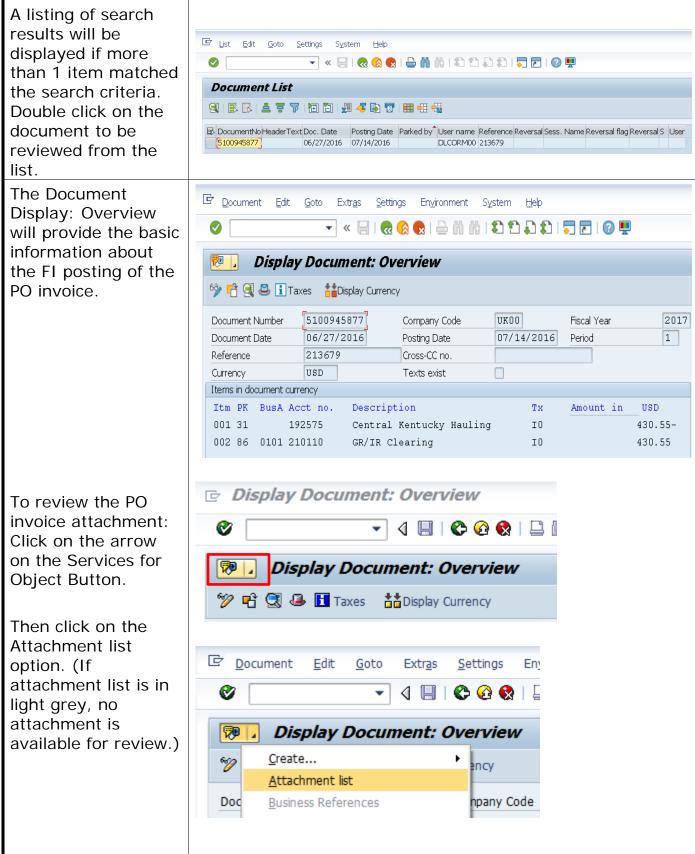

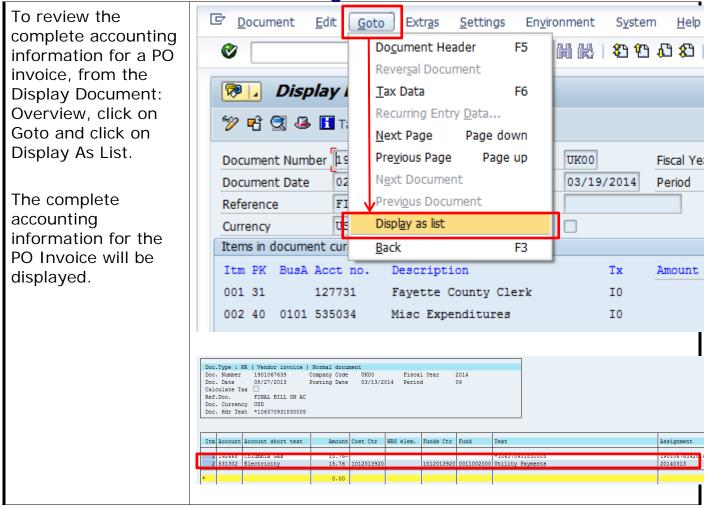

| To review the check                                           |                                                         |  |  |  |  |  |
|---------------------------------------------------------------|---------------------------------------------------------|--|--|--|--|--|
| information for the                                           | Display Document: Overview                              |  |  |  |  |  |
| PO Invoice, from the<br>Display Document:<br>Overview screen, | 💖 🖻 🕄 🚇 🚺 Taxes 🚦 Display Currency                      |  |  |  |  |  |
|                                                               | Document Number 1901069063 Company Code UK00 Fiscal Y   |  |  |  |  |  |
| double click on the                                           | Document Date 02/28/2014 Posting Date 03/19/2014 Period |  |  |  |  |  |
| Merchant Name.                                                | Reference FIRM ACCT # 2117 Cross-CC no.                 |  |  |  |  |  |
|                                                               | Currency USD Texts exist                                |  |  |  |  |  |
|                                                               | Items in document currency                              |  |  |  |  |  |
|                                                               | Itm PK BusA Acct no. Description Tx Amoun               |  |  |  |  |  |
|                                                               | 001 31 127731 Fayette County Clerk I0                   |  |  |  |  |  |
|                                                               | 002 40 0101 535034 Misc Expenditures I0                 |  |  |  |  |  |
|                                                               |                                                         |  |  |  |  |  |
|                                                               |                                                         |  |  |  |  |  |
| The Display                                                   | C Document Edit Goto Extras Environment System Help     |  |  |  |  |  |
| Document: Line                                                |                                                         |  |  |  |  |  |
| Item 001 screen will                                          |                                                         |  |  |  |  |  |
| provide additional                                            | 👦 🖬 Display Document: Line Item 001                     |  |  |  |  |  |
| information                                                   | 🦅 🖻 🎿 🖨 🚽 🖉 Additional Data 🛛 🚺 Withholding Tax Data    |  |  |  |  |  |
| regarding the<br>transaction including                        | 🖉 👈 🗻 🖾 🖾 🥌 🍯 Addicional Data 🛛 🛄 Withholding Tax Data  |  |  |  |  |  |
| a Clearing date and                                           | Vendor 127731 Fayette County Clerk G/L Act              |  |  |  |  |  |
| document number if                                            | Company Code UK00 162 E Main St                         |  |  |  |  |  |
| a check has been                                              | University of Kentucky Lexington Doc.                   |  |  |  |  |  |
| processed.                                                    | Line Item 1 / Invoice / 31                              |  |  |  |  |  |
|                                                               | Amount 86.50 USD                                        |  |  |  |  |  |
|                                                               |                                                         |  |  |  |  |  |
|                                                               | Additional Data                                         |  |  |  |  |  |
|                                                               | Bus. Area                                               |  |  |  |  |  |
|                                                               | Disc. base 86.50 USD Disc. Amount 0.00                  |  |  |  |  |  |
|                                                               | Payt Terms Days/percent 0 0.000 % 0                     |  |  |  |  |  |
|                                                               | Bline Date 03/19/2014 Fixed                             |  |  |  |  |  |
|                                                               | Pmnt Block Invoice ref. /                               |  |  |  |  |  |
|                                                               | Pmt Method Pmt meth.supl.                               |  |  |  |  |  |
|                                                               | Clearing 03/19/2014 / 2001265880                        |  |  |  |  |  |
|                                                               | Assignment 19010690632014                               |  |  |  |  |  |
|                                                               | Text *FCCO Land Records account bill FEB 2014           |  |  |  |  |  |
|                                                               |                                                         |  |  |  |  |  |
|                                                               |                                                         |  |  |  |  |  |
|                                                               |                                                         |  |  |  |  |  |

| To retrieve the<br>actual check<br>number, click on<br>Environment and<br>Check Information.                                                                                                   | ট <u>D</u> ocument <u>E</u> dit | <u>G</u> oto Extra   | as En <u>v</u> ironment | ] S <u>v</u> stem                                           | <u>H</u> elp | _       |
|----------------------------------------------------------------------------------------------------|---------------------------------|----------------------|-------------------------|-------------------------------------------------------------|--------------|---------|
|                                                                                                    | <b>Ø</b>                        | - ∢ [                | Documen                 | t Changes                                                   |              | 1 23 1  |
|                                                                                                    |                                 |                      | C <u>h</u> eck Inf      | ormation                                                    |              |         |
|                                                                                                    | 👦 🖌 Display I                   | Document             | P <u>a</u> yment        | Usage                                                       |              | Ϋ       |
|                                                                                                    | 💯 🖻 🤽 🗟 🗟 🖨 🏱 Additional D      |                      | Invoice St              | atus Ct                                                     | rl+F10       |         |
|                                                                                                    |                                 |                      | t Environment           | •                                                           |              |         |
|                                                                                                    | Vendor 127731                   | - Fayet              |                         | Assignments                                                 | •            | Acc     |
|                                                                                                    | Company Code UK00               | 162 E                | -                       |                                                             | •            |         |
|                                                                                                    | University of Kentucky          | Lexing               |                         | donco                                                       |              | oc. no. |
|                                                                                                    | Line Item 1 / Invoice /         |                      |                         | Correspondence<br>Balance Sheet Adjustment                  |              |         |
|                                                                                                    | Amount 86.50                    |                      |                         | mponents                                                    | anu          |         |
|                                                                                                    | Amount                          |                      | //ddciii co             |                                                             | 52           |         |
|                                                                                                    |                                 |                      | Re <u>f</u> erence      | Object                                                      | F2           |         |
| On the Display<br>Check Information<br>screen, all of the<br>necessary check<br>information is<br>provided such as<br>check number,<br>payment date, check<br>amount, and check<br>encashment. | Display Check Inform            | mation<br>suer Accom | 2   2    8    8         | D ↓D &D   ★ P ment document 2001265880 043301627 1028877802 |              |         |
|                                                                                                    | Check number                    | 101257490 (          | Currency                | USD                                                         |              |         |
|                                                                                                    | Payment date                    | 03/19/2014           | Amount paid             | 86.50                                                       |              |         |
|                                                                                                    | Check encashment                | 03/28/2014           | Cash discount amount    | 0.00                                                        |              |         |
|                                                                                                    | Check recipient                 |                      |                         |                                                             |              |         |
|                                                                                                    | Name                            | Favette County Cle   | erk                     |                                                             |              |         |
|                                                                                                    | City                            | Lexington            |                         | 1                                                           |              |         |
|                                                                                                    | Payee's country                 | US                   |                         |                                                             |              |         |
|                                                                                                    | Regional code                   | KY                   |                         |                                                             |              |         |
|                                                                                                    |                                 |                      |                         |                                                             |              |         |